## Navigation privée - Mozilla Firefox

En navigation privée, vos informations de navigation telles que les cookies et l'historique ne sont pas enregistrés et ne laissent aucune trace à la fin de la session.

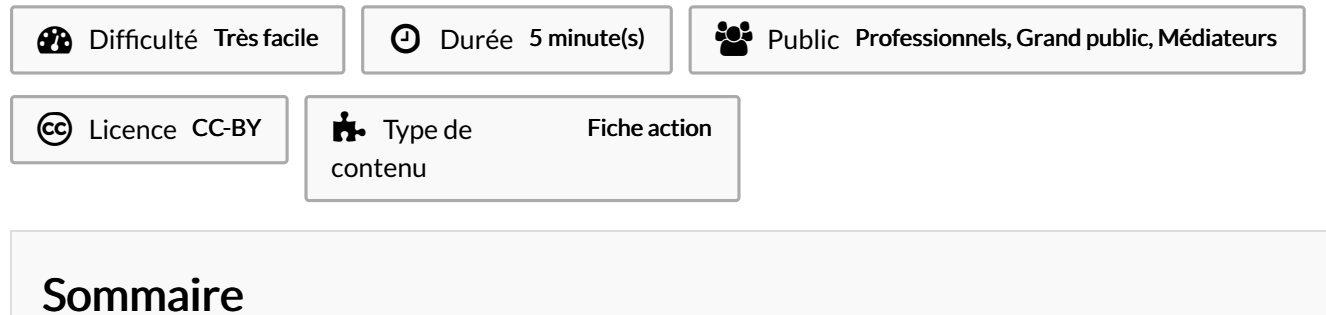

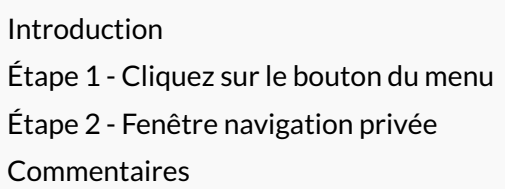

## <span id="page-0-0"></span>Introduction

 Important ! La navigation privée ne vous garantit pas l'anonymat sur Internet. Votre fournisseur d'accès à Internet ou votre employeur peuvent toujours recueillir des informations sur les pages que vous avez consultées.

## <span id="page-0-1"></span>Étape 1 - Cliquez sur le bouton du menu

- 1. Cliquez sur les 3 barres dans le coin supérieur droit de Mozilla Firefox
- 2. Cliquez sur "Nouvelle fenêtre privée"

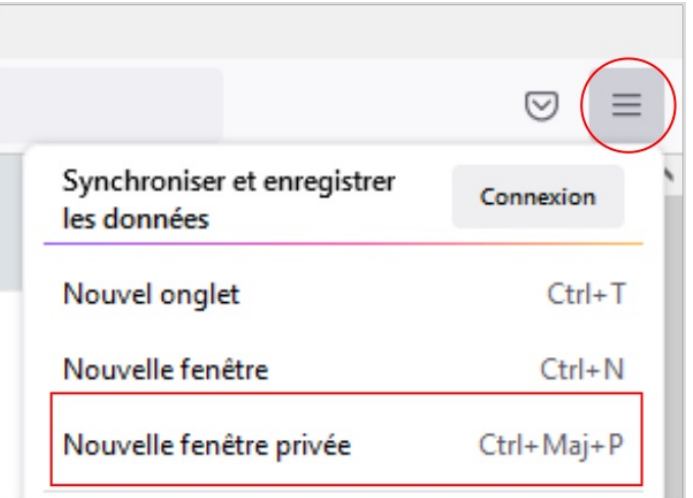

## <span id="page-0-2"></span>Étape 2 - Fenêtre navigation privée

La page d'accueil de la navigation privée s'ouvre dans une nouvelle fenêtre. Vous pouvez effectuer votre recherche internet.

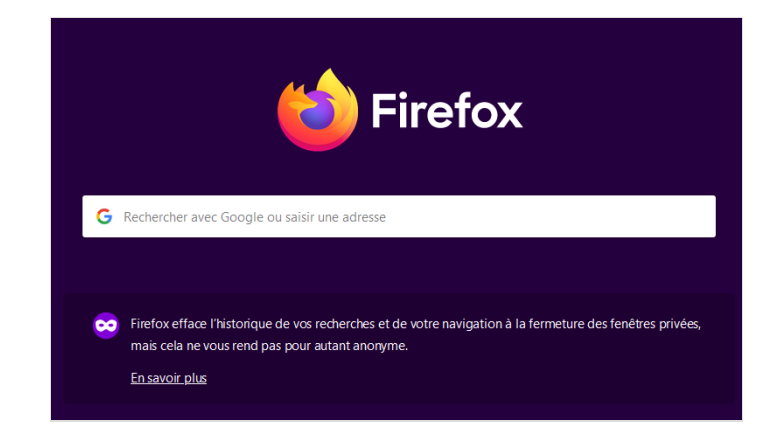